# Geauga eFiling 101 – Initiating a Case

## **Getting Started**

Log in to your e-filing portal and select the **eFile** tab, then click on **Create New Case Request**:

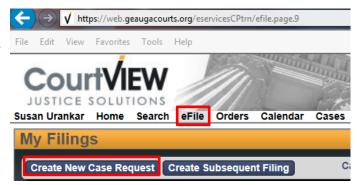

### **Entering the Case Type and Initiating Action**

| Click the Initiating Action checkbox: | New Case Request                                 |               |  |  |
|---------------------------------------|--------------------------------------------------|---------------|--|--|
|                                       | Filer GEAUGA COUNTY CLERK OF COURTS Status Draft | Attor<br>Refe |  |  |
|                                       | Case Type * Choose One   Initiating Action *     |               |  |  |

Then, select the **Case Type** from the drop-down menu. Once the Case Type is selected, the **Initiating Action** dropdown will appear:

| New Case Request                   |                                             |                                   |             |  |  |
|------------------------------------|---------------------------------------------|-----------------------------------|-------------|--|--|
| Filer<br>Status D                  | raft                                        | Attorney Bar No<br>Reference Tags |             |  |  |
| Case Type *<br>Initiating Action * | OTHER CIVIL (M)<br>Choose One<br>Choose One | ۲                                 | )      <br> |  |  |
| Parties                            | OTHER CIVIL \$240                           | 0.00<br>OR MORE DEFENDANT         | FS \$340.00 |  |  |

Note: the Initiating Action's deposit amount is determined by the number of parties, not the number of service addresses.

#### **Entering Parties**

After the **Case Type** and **Initiating Action** are selected, you may begin to enter the parties of the case.

When entering party information, you must:

- Enter each party individually
- Use ALL CAPS
- Remove punctuation (i.e. O'Reilly becomes OREILLY, and Smith-Parker becomes SMITH PARKER)

#### Party 1 should always be the Plaintiff.

Note: if you are filing as an attorney, make sure to click the checkboxes for **Rep by Attorney** and **On Behalf Of.** If you are filing as a Pro Se Litigant, leave them blank.

| P | arties                      |                     |   |
|---|-----------------------------|---------------------|---|
| P | arty 1                      |                     |   |
|   | Party Type *                | PLAINTIFF           | ~ |
|   | Rep by Atty<br>On Behalf Of | <ul><li>✓</li></ul> |   |
|   |                             |                     |   |

# Under Address Type, always select DEFAULT ADDRESS. Note: if a party has multiple addresses, only enter one; the Clerk's office will enter the additional addresses manually.

| Address Type | DEFAULT ADDRESS 🔽    |   |
|--------------|----------------------|---|
| Address      | 100 SHORT COURT STE3 |   |
| City         | CHARDON              |   |
| State        | Ohio                 | ~ |
| Zip          | 44024                |   |

If a party has an **Affiliation** (i.e. Also Known As, Doing Business As, Formerly Known As, etc), add the information by selecting **Add Affiliation/Alias**. Do not try to include affiliation/alias information within the main party information.

| Party Type *     | DEFENDANT |
|------------------|-----------|
| Rep by Atty      |           |
| On Behalf Of     |           |
| Last Name 🔹      | SMITH     |
| First Name 🔹     | BETTY     |
| Middle Name      |           |
| Suffix           |           |
| Company *        |           |
| Phone Type       | ~         |
| Phone            |           |
| Email            |           |
| Affiliation/Alia | s         |
| Add Affiliatio   | n/Alias   |
|                  |           |

After clicking **Add Affiliation/Alias**, select the **Affiliation** type from the dropdown menu and enter the information.

If a party has multiple aliases, enter them separately one at a time.

| Party 3                                                                    |                               |
|----------------------------------------------------------------------------|-------------------------------|
| Party Type *<br>Rep by Atty<br>On Behalf Of<br>Last Name *<br>First Name * | DEFENDANT V Ad<br>DOE<br>JOHN |
| Middle Name                                                                | []                            |
| Suffix                                                                     |                               |
| Company *                                                                  |                               |
| Phone Type                                                                 | V                             |
| Phone                                                                      |                               |
| Email                                                                      |                               |
| Affiliation/Alias                                                          |                               |
| Affiliation                                                                | * Also Known As               |
| Last Name                                                                  | •                             |
| First Name                                                                 | •                             |
| Company                                                                    | · UNK SPOUSE OF BETTY SN      |

**Unknown Defendants:** JOHN DOE parties can be entered as a first and last name. If they are an UNK SPOUSE or UNK TENANT, etc this information should be included as an Affiliation:

| arty 3            |                          |                  |
|-------------------|--------------------------|------------------|
| Party Type *      | DEFENDANT                | Ad               |
| Rep by Atty       |                          |                  |
| On Behalf Of      |                          |                  |
| Last Name 🔹       | DOE                      |                  |
| First Name 🔹      | JOHN                     |                  |
| Middle Name       |                          |                  |
| Suffix            |                          |                  |
| Company *         |                          |                  |
|                   |                          |                  |
| Phone Type        | ~                        |                  |
| Phone             |                          |                  |
| Email             |                          |                  |
| Affiliation/Alias |                          |                  |
| Affiliation       | * Also Known As          | ~                |
| Last Name         | •                        | ( and a second ) |
| First Name        | •                        |                  |
| Compony           |                          | 1010             |
| Company           | * UNK SPOUSE OF BETTY SN | Y                |

|                                                                                    | Party 2      |                        |
|------------------------------------------------------------------------------------|--------------|------------------------|
| Unknown parties (i.e. UNK SPOUSE OF JOHN DOE,                                      | Party Type * |                        |
| UNK HEIRS OF JOHN DOE, JOHN DOE 1 THRU 5)                                          | Rep by Atty  |                        |
| should be entered in the <b>Company</b> line.                                      | On Behalf Of |                        |
| ······                                                                             | Last Name 🔹  |                        |
|                                                                                    | First Name * |                        |
|                                                                                    | Middle Name  |                        |
|                                                                                    | Suffix       | <b>T</b>               |
|                                                                                    | Company *    | UNK SPOUSE OF JOHN DOI |
|                                                                                    | Address Type | DEFAULT ADDRESS V      |
| When a party's address is unknown, enter<br>ADDRESS UNKNOWN into the Address line. | Address      | UNKNOWN ADDRESS        |
| Enter 00000 into the <b>Zip</b> box and hit tab; the                               | City         | NOT APPLICABLE         |
| city and state will auto-fill.                                                     | State        | NOT APPLICABLE         |
|                                                                                    | Zip          | 00000                  |

#### **Uploading Documents**

All pleadings must be in **PDF** format and all proposed judgment entries must be in **MS Word** format.

It is possible to make notes on every filing submitted. A "Document Note" will add text to the case docket description. A "Filing Note" is a communication to the Clerk regarding the case.

Upload your initial filings in the following order:

- 1) Case Designation Sheet (located on the Clerk of Courts website)
- 2) Complaint
- 3) Instructions for Service.
  - **a.** Pursuant to Local Rule 7(a)(2)(b) all new cases must be filed with instructions for service.
  - **b.** If you would like to request service by Process Server, you must file a Motion to Appoint Process Server along with a Proposed Order. *\*\*\*for more detail on Motions and Proposed Orders, see Subsequent Filings on eFiled Cases*

#### **Submitting the Case**

Once you have selected all of your documents for uploading, click Continue with Filing at the bottom of the efiling window:

| Total | \$463.75 |  |
|-------|----------|--|
|       | \$403.75 |  |
| Paid  | \$.00    |  |
| Owed  | \$463.75 |  |

The next screen will allow you to review the case documents before payment and submission.

| Filer S<br>Status D                                          |                                       | at Modified (                   | 03/11/2016 03:10 PM                                 |                        |          |
|--------------------------------------------------------------|---------------------------------------|---------------------------------|-----------------------------------------------------|------------------------|----------|
|                                                              | ORECLOSURE (F)<br>LECTRONIC FORECLOSI | JRE \$450.00                    |                                                     |                        |          |
| Parties                                                      |                                       |                                 |                                                     |                        |          |
| arty 1                                                       |                                       |                                 |                                                     |                        |          |
| Party Type PLAIN<br>Company US B/                            | ANK Address                           | 100 SHORT CO<br>CHARDON<br>Ohio |                                                     |                        |          |
|                                                              |                                       |                                 |                                                     |                        |          |
| ocument 1                                                    |                                       |                                 | Attachments                                         |                        |          |
| ocument 1                                                    | CASE DESIGNATION SH                   | HEET FILED.                     | Attachments<br>File Name                            | Page Count Date Uploa  | ded      |
|                                                              |                                       | HEET FILED.                     |                                                     |                        |          |
| Document 1<br>Document Type                                  |                                       | HEET FILED.                     | File Name                                           |                        |          |
| Document 1<br>Document Type<br>Page Count                    | 1                                     |                                 | File Name<br>Case Designation.pr                    |                        |          |
| Document 1 Document Type Page Count Document 2 Document Type | 1<br>COMPLAINT FOR FORE               |                                 | File Name<br>Case Designation.pr<br>ED. Attachments | <u>if</u> 1 03/11/2016 | 03:10 PM |
| Document 1<br>Document Type<br>Page Count                    | 1<br>COMPLAINT FOR FORE               |                                 | File Name<br>Case Designation.pr<br>ED. Attachments | If 1 03/11/2016        | 03:10 PM |

At the bottom of the page, select **Return** to start over, **Modify** to make changes, or **Add to Cart** to continue.

| Convenience Fee      | \$15.24  |  |
|----------------------|----------|--|
| Action Costs         | \$500.00 |  |
| Total                | \$515.24 |  |
| Paid                 | \$.00    |  |
| Owed                 | \$515.24 |  |
|                      |          |  |
| Return Modify Add to | Cart     |  |

Selecting **Add to Cart** will take you to your cart. Selecting **Submit Filings and Pay Now** will redirect you to the PayPal website where you can either check out with your existing PayPal account, create a new one, or check out as a Guest..

After payment is completed, you will be returned to the eFiling portal.

|   | Filing Cart                                                                         |           |                |
|---|-------------------------------------------------------------------------------------|-----------|----------------|
|   | Filing Description                                                                  |           | Fees           |
| • | New Case Request 1009<br>Case Type OTHER CIVIL (M)<br>Initiating Action OTHER CIVIL |           | \$240.00       |
|   | Payment by  Credit Card                                                             | Fee Total | \$240.00       |
|   | Return to Filing Queue Submit Filings and Pay Now                                   | Re        | move from Cart |

# After Submitting the Case

You will receive an email indicating the filing has been submitted. The case will be reviewed by the Clerk of Courts, and if it meets the filing criteria, the Clerk will accept the case.

You will receive a second email indicating the acceptance or rejection of the case. If the case has been rejected, the Clerk will include a note of explanation so that you can make corrections and resubmit.

All subsequent filings on the case must be eFiled. You will receive notice via email when subsequent filings and actions occur.